**Example 3** — Table of comparative summary statistics

Description Remarks and examples Reference Also see

# Description

In this example, we demonstrate how to use table to compute summary statistics for levels of a categorical variable and store them in a collection. We also demonstrate how to use the collect suite of commands to create a customized table with these results.

# **Remarks and examples**

stata.com

Remarks are presented under the following headings:

Computing statistics with the table command Customizing the table

### Computing statistics with the table command

Below, we use data from the Second National Health and Nutrition Examination Survey (NHANES II) (McDowell et al. 1981). We want to create a table to compare summary statistics for males and females.

With the table command, we can compute several types of summary statistics. Below, we use the statistic() option to compute the mean and standard deviation (sd) of age, body mass index (bmi), and systolic blood pressure (bpsystol) for each category of sex. We place our variables (var) on the rows and the levels of sex on the columns. Additionally, we format the means and standard deviations to display only two digits to the right of the decimal.

```
. use https://www.stata-press.com/data/r18/nhanes21
(Second National Health and Nutrition Examination Survey)
. table (var) (sex),
> statistic(mean age bmi bpsystol)
> statistic(sd age bmi bpsystol)
> nformat(%6.2f)
```

|                         | Male   | Sex<br>Female | Total  |
|-------------------------|--------|---------------|--------|
| Age (years)             |        |               |        |
| Mean                    | 47.42  | 47.72         | 47.58  |
| Standard deviation      | 17.17  | 17.26         | 17.21  |
| Body mass index (BMI)   |        |               |        |
| Mean                    | 25.51  | 25.56         | 25.54  |
| Standard deviation      | 4.02   | 5.60          | 4.91   |
| Systolic blood pressure |        |               |        |
| Mean                    | 132.89 | 129.07        | 130.88 |
| Standard deviation      | 20.99  | 25.13         | 23.33  |

The table above reports summary statistics for continuous variables. We might also want to incorporate statistics for categorical variables. For instance, let's report frequencies and percentages for the levels of diabetes and hlthstat. The statistic fvfrequency provides the frequency for each level of a categorical variable, and fvpercent reports the percentage of observations in each category. We still want to format our means and standard deviations but not our other statistics. With nformat(), we can specify the statistics to which we want to apply the format.

```
. table (var) (sex),
```

```
> statistic(fvfrequency diabetes) statistic(fvpercent diabetes)
```

```
> statistic(mean age bmi) statistic(sd age bmi)
```

```
> statistic(fvfrequency hlthstat) statistic(fvpercent hlthstat)
```

```
> statistic(mean bpsystol) statistic(sd bpsystol)
```

> nformat(%6.2f mean sd)

|                              | Mal -  | Sex<br>Female |        |
|------------------------------|--------|---------------|--------|
|                              | Male   | Female        | Total  |
| Diabetes status=Not diabetic |        |               |        |
| Factor-variable frequency    | 4,698  | 5,152         | 9,850  |
| Factor-variable percent      | 95.58  | 94.81         | 95.18  |
| Diabetes status=Diabetic     |        |               |        |
| Factor-variable frequency    | 217    | 282           | 499    |
| Factor-variable percent      | 4.42   | 5.19          | 4.82   |
| Age (years)                  |        |               |        |
| Mean                         | 47.42  | 47.72         | 47.58  |
| Standard deviation           | 17.17  | 17.26         | 17.2   |
| Body mass index (BMI)        |        |               |        |
| Mean                         | 25.51  | 25.56         | 25.5   |
| Standard deviation           | 4.02   | 5.60          | 4.9    |
| Health status=Excellent      |        |               |        |
| Factor-variable frequency    | 1,252  | 1,155         | 2,40   |
| Factor-variable percent      | 25.50  | 21.29         | 23.2   |
| Health status=Very good      |        |               |        |
| Factor-variable frequency    | 1,213  | 1,378         | 2,59   |
| Factor-variable percent      | 24.71  | 25.40         | 25.0   |
| Health status=Good           |        |               |        |
| Factor-variable frequency    | 1,340  | 1,598         | 2,93   |
| Factor-variable percent      | 27.30  | 29.45         | 28.4   |
| Health status=Fair           |        |               |        |
| Factor-variable frequency    | 722    | 948           | 1,67   |
| Factor-variable percent      | 14.71  | 17.47         | 16.1   |
| Health status=Poor           |        |               |        |
| Factor-variable frequency    | 382    | 347           | 72     |
| Factor-variable percent      | 7.78   | 6.40          | 7.0    |
| Systolic blood pressure      |        |               |        |
| Mean                         | 132.89 | 129.07        | 130.88 |
| Standard deviation           | 20.99  | 25.13         | 23.3   |

We now have a table with summary statistics for males and females in our data. However, we likely want to polish the table so that the labels are not distracting.

#### Customizing the table

By default, table will display the table and store the results in a collection called Table. We can now use the collect suite of commands to work with this collection and modify the look of the table.

To get started, note that the statistics are stored as levels of the dimension result. We can see the levels of this dimension by using collect levelsof. We will use the names of the dimension and its levels in the collect subcommands that we use to modify our table.

```
. collect levelsof result
Collection: Table
Dimension: result
Levels: fvfrequency fvpercent mean sd
```

First, let's remove the labels for the statistics in the row headers. We can use collect style header to hide the level labels for the dimension result. Then, we preview our table with collect preview.

```
. collect style header result, level(hide)
```

. collect preview

|                              | Male   | Sex<br>Female | Total  |
|------------------------------|--------|---------------|--------|
| Diabetes status=Not diabetic | 4,698  | 5,152         | 9,850  |
|                              | 95.58  | 94.81         | 95.18  |
| Diabetes status=Diabetic     | 217    | 282           | 499    |
|                              | 4.42   | 5.19          | 4.82   |
| Age (years)                  | 47.42  | 47.72         | 47.58  |
|                              | 17.17  | 17.26         | 17.21  |
| Body mass index (BMI)        | 25.51  | 25.56         | 25.54  |
| -                            | 4.02   | 5.60          | 4.91   |
| Health status=Excellent      | 1,252  | 1,155         | 2,407  |
|                              | 25.50  | 21.29         | 23.29  |
| Health status=Very good      | 1,213  | 1,378         | 2,591  |
|                              | 24.71  | 25.40         | 25.07  |
| Health status=Good           | 1,340  | 1,598         | 2,938  |
|                              | 27.30  | 29.45         | 28.43  |
| Health status=Fair           | 722    | 948           | 1,670  |
|                              | 14.71  | 17.47         | 16.16  |
| Health status=Poor           | 382    | 347           | 729    |
|                              | 7.78   | 6.40          | 7.05   |
| Systolic blood pressure      | 132.89 | 129.07        | 130.88 |
| · ·                          | 20.99  | 25.13         | 23.33  |

The variable labels and value labels for our categorical variables are bound by an equal sign. Instead of repeating the variable labels, we can use collect style row stack to list each one only once and stack these headers in a single column. We also specify the spacer option to insert a blank line between row dimensions. Finally, we can remove the border on the right side of the row headers by setting the border pattern to nil. We then preview our table once more.

- . collect style row stack, nobinder spacer
- . collect style cell border\_block, border(right, pattern(nil))
- . collect preview

|                         | Sex          |              |        |
|-------------------------|--------------|--------------|--------|
|                         | Male         | Female       | Total  |
| Diabetes status         |              |              |        |
| Not diabetic            | 4,698        | 5,152        | 9,850  |
|                         | 95,58        | 94.81        | 95.18  |
| Diabetic                | 217          | 282          | 499    |
|                         | 4.42         | 5.19         | 4.82   |
| Age (years)             | 47.42        | 47.72        | 47.58  |
|                         | 17.17        | 17.26        | 17.21  |
| Body mass index (BMI)   | 25.51        | 25.56        | 25.54  |
|                         | 4.02         | 5.60         | 4.91   |
| Health status           |              |              |        |
| Excellent               | 1,252        | 1,155        | 2,407  |
|                         | 25.50        | 21.29        | 23.29  |
| Very good               | 1,213        | 1,378        | 2,591  |
|                         | 24.71        | 25,40        | 25.07  |
| Good                    | 1,340        | 1,598        | 2,938  |
| Fair                    | 722<br>14.71 | 948<br>17.47 | 1,670  |
| Poor                    | 382<br>7.78  | 347<br>6.40  | 729    |
| Systolic blood pressure | 132.89       | 129.07       | 130.88 |
|                         | 20.99        | 25.13        | 23.33  |

This layout is one nice way to compare the summary statistics. We could continue to modify its style to finalize our table.

However, we may also want to consider another layout—one in which the means of continuous variables and frequencies of categorical variables are in one column and the standard deviations of continuous variables and percentages for categorical variables are in another column.

Currently, the frequencies for the categorical variables are tagged with the level fvfrequency of the result dimension, and the percentages are tagged with level fvpercent of the result dimension. To align the frequencies with the means and the percentages with the standard deviations, we recode them to the levels mean and sd of the same dimension. Then, we lay out our table with the variables on the rows and the results for males and females on the columns. Note that by typing sex[1 2], we specify that only levels 1 and 2 of the sex dimension be included. This allows us to omit the statistics that table computed for all observations in the data and that would be included if we simply include the dimension sex. . collect recode result fvfrequency=mean fvpercent=sd
(42 items recoded in collection Table)
. collect layout (var) (sex[1 2]#result)
Collection: Table
 Rows: var
 Columns: sex[1 2]#result
 Table 1: 15 x 4

|                         | Sex     |       |         |       |
|-------------------------|---------|-------|---------|-------|
|                         | Mal     | le    | Fema    | ale   |
| Diabetes status         |         |       |         |       |
| Not diabetic            | 4698.00 | 95.58 | 5152.00 | 94.81 |
| Diabetic                | 217.00  | 4.42  | 282.00  | 5.19  |
| Age (years)             | 47.42   | 17.17 | 47.72   | 17.26 |
| Body mass index (BMI)   | 25.51   | 4.02  | 25.56   | 5.60  |
| Health status           |         |       |         |       |
| Excellent               | 1252.00 | 25.50 | 1155.00 | 21.29 |
| Very good               | 1213.00 | 24.71 | 1378.00 | 25.40 |
| Good                    | 1340.00 | 27.30 | 1598.00 | 29.45 |
| Fair                    | 722.00  | 14.71 | 948.00  | 17.47 |
| Poor                    | 382.00  | 7.78  | 347.00  | 6.40  |
| Systolic blood pressure | 132.89  | 20.99 | 129.07  | 25.13 |

Now, we can finish customizing this table by adding percent signs to the percentages, enclosing our standard deviations in parentheses, and fixing the numeric formatting. (Now that the frequencies are part of the level mean, they have the numeric format that we applied earlier to that level.)

We can use collect style cell to modify all cells in the table or specific cells.

First, we add a percent sign to our percentages. Because we recoded the percentages to the sd level of result, we will need to refer to them with the tag result[sd]. However, this is not enough. If we refer to only result[sd], we will refer to both standard deviations and percentages. To apply a change only to our categorical variables, we type result[sd]#var[diabetes hlthstat]. By interacting these two tags, we reference only values that are tagged with the sd level of result as well as either the diabetes or hlthstat level of var.

The option sformat() changes the string format, and %s refers to the numeric value. The text will be placed around our numeric values in the table as we place it around %s in this option. Adding a percent sign requires a special character, %%.

Similarly, we can type result[sd]#var[age bmi bpsystol] to refer to the standard deviations of our continuous variables. We enclose these values in parentheses.

. collect style cell result[sd]#var[diabetes hlthstat], sformat("%s%%")

. collect style cell result[sd]#var[age bmi bpsystol], sformat("(%s)")

Last, we do not want to display any digits to the right of the decimal for the frequencies. So we use collect style cell with the nformat() option for the frequencies (tagged with mean of the result dimension and of the levels hlthstat and diabetes of the var dimension).

. collect style cell result[mean]#var[diabetes hlthstat], nformat(%4.0f)

. collect preview

|                         | Sex    |         |        |         |
|-------------------------|--------|---------|--------|---------|
|                         | Male   |         | Female |         |
| Diabetes status         |        |         |        |         |
| Not diabetic            | 4698   | 95.58%  | 5152   | 94.81%  |
| Diabetic                | 217    | 4.42%   | 282    | 5.19%   |
| Age (years)             | 47.42  | (17.17) | 47.72  | (17.26) |
| Body mass index (BMI)   | 25.51  | (4.02)  | 25.56  | (5.60)  |
| Health status           |        |         |        |         |
| Excellent               | 1252   | 25.50%  | 1155   | 21.29%  |
| Very good               | 1213   | 24.71%  | 1378   | 25.40%  |
| Good                    | 1340   | 27.30%  | 1598   | 29.45%  |
| Fair                    | 722    | 14.71%  | 948    | 17.47%  |
| Poor                    | 382    | 7.78%   | 347    | 6.40%   |
| Systolic blood pressure | 132.89 | (20.99) | 129.07 | (25.13) |

Our final table is much neater and easier to read.

# Reference

McDowell, A., A. Engel, J. T. Massey, and K. Maurer. 1981. Plan and operation of the Second National Health and Nutrition Examination Survey, 1976–1980. Vital and Health Statistics 1(15): 1–144.

### Also see

[TABLES] collect recode — Recode dimension levels in a collection

[R] table — Table of frequencies, summaries, and command results

Stata, Stata Press, and Mata are registered trademarks of StataCorp LLC. Stata and Stata Press are registered trademarks with the World Intellectual Property Organization of the United Nations. StataNow and NetCourseNow are trademarks of StataCorp LLC. Other brand and product names are registered trademarks or trademarks of their respective companies. Copyright  $\bigcirc$  1985–2023 StataCorp LLC, College Station, TX, USA. All rights reserved.

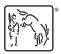

For suggested citations, see the FAQ on citing Stata documentation.